# VERİ BİLİMİ RPOGRAMI HESAPLAMALI İSTATİSTİKLER I DERSİ

# UYGULAMA 14. DERS

Doç.Dr. Erol TERZİ

## **R PROGRAMLAMA**

R, istatistiksel analiz, grafik gösterimi ve raporlama için bir programlama dili ve yazılım ortamıdır. R'nin özü, işlevler kullanarak modüler programlamanın yanı sıra dallanma ve döngüye izin veren yorumlanmış bir bilgisayar dilidir. R, verimlilik için C, C ++, .Net, Python veya FORTRAN dillerinde yazılmış prosedürlerle entegrasyon sağlar.

## **R'nin Özellikleri**

R; istatistiksel analiz, grafik gösterimi ve raporlama için bir programlama dili ve yazılım ortamıdır. Aşağıdakiler R'nin önemli özellikleridir.

- R, koşullu ifadeler, döngüler, kullanıcı tanımlı özyinelemeli işlevler ve giriş ve çıkış olanaklarını içeren iyi geliştirilmiş, basit ve etkili bir programlama dilidir.
- R'nin etkili bir veri işleme ve depolama alanı vardır.
- R, diziler, listeler, vektörler ve matrisler üzerindeki hesaplamalar için bir operatör paketi sağlar.
- R, veri analizi için geniş, tutarlı ve entegre bir araç koleksiyonu sağlar.
- R, veri analizi ve doğrudan bilgisayarda veya kağıtlara yazdırılması için grafiksel olanaklar sağlar.

## **Web :** https://www.tutorialspoint.com/r/index.htm

# R - Ortalama, Medyan ve Mod

R'deki istatistiksel analiz, birçok yerleşik işlev kullanılarak gerçekleştirilir. Bu işlevlerin çoğu R temel paketinin parçasıdır. Bu fonksiyonlar R vektörünü argümanlarla birlikte girdi olarak alır ve sonucu verir.

Bu bölümde tartıştığımız işlevler ortalama, medyan ve moddur.

## **Anlamına gelmek**

Değerlerin toplamı alınarak ve bir veri serisindeki değerlerin sayısına bölünerek hesaplanır.

**Ortalama ()** fonksiyonu bunu R'de hesaplamak için kullanılır.

#### **Sözdizimi**

R'deki ortalamayı hesaplamak için temel sözdizimi -

```
mean(x, trim = 0, na.m = FALSE, ...)
```
Aşağıda kullanılan parametrelerin açıklaması verilmiştir -

- $\bullet$ **x** giriş vektörüdür.
- **trim** , sıralanmış vektörün her iki ucundan bazı gözlemleri bırakmak için kullanılır.  $\bullet$
- **na.rm** , eksik değerleri giriş vektöründen çıkarmak için kullanılır.  $\bullet$

**Misal**

[Canlı Demo](http://tpcg.io/6bbZx4)

```
# Create a vector.
x \leftarrow c(12, 7, 3, 4.2, 18, 2, 54, -21, 8, -5)# Find Mean.
result.mean \left\langle -\right\rangle mean(x)print(result.mean)
```
Yukarıdaki kodu çalıştırdığımızda aşağıdaki sonucu verir -

## [1] 8.22

## **Kırpma Seçeneğini Uygulama**

Kırpma parametresi verildiğinde, vektördeki değerler sıralanır ve ardından gerekli gözlem sayısı ortalamanın hesaplanmasından çıkarılır.

[Canlı Demo](http://tpcg.io/SMiJW4)

[Canlı Demo](http://tpcg.io/zok9As)

Trim = 0.3 olduğunda, ortalamayı bulmak için her uçtan 3 değer hesaplamalardan çıkarılır.

Bu durumda sıralanmış vektör (−21, −5, 2, 3, 4.2, 7, 8, 12, 18, 54) ve ortalamanın hesaplanması için vektörden çıkarılan değerler (−21, −5,2) soldan ve (12,18,54) sağdan.

```
# Create a vector.
x \leftarrow c(12, 7, 3, 4.2, 18, 2, 54, -21, 8, -5)# Find Mean.
result.mean \left\langle - \right\rangle mean(x, \text{trim} = 0.3)print(result.mean)
```
Yukarıdaki kodu çalıştırdığımızda aşağıdaki sonucu verir -

[1] 5.55

## **NA Seçeneğini Uygulama**

Eksik değerler varsa, ortalama işlev NA değerini döndürür.

Eksik değerleri hesaplamadan çıkarmak için na.rm = TRUE kullanın. bu, NA değerlerini kaldırmak anlamına gelir.

*# Create a vector.*  $x \leftarrow c(12, 7, 3, 4.2, 18, 2, 54, -21, 8, -5, NA)$ *# Find mean.* result.mean  $\left\langle - \right\rangle$  mean $(x)$ **print**(result.mean) *# Find mean dropping NA values.* result.mean  $\left\langle - \right\rangle$  mean $(x, na, rm = TRUE)$ **print**(result.mean)

Yukarıdaki kodu çalıştırdığımızda aşağıdaki sonucu verir -

[1] NA [1] 8.22

#### **Medyan**

Bir veri serisindeki en ortadaki değere medyan denir. **Ortanca ()** işlevi, bu değeri hesaplamak için R kullanılır.

#### **Sözdizimi**

R'de medyanı hesaplamak için temel sözdizimi -

```
median(x, na.rm = FALSE)
```
Aşağıda kullanılan parametrelerin açıklaması verilmiştir -

- **x** giriş vektörüdür.
- **na.rm** , eksik değerleri giriş vektöründen çıkarmak için kullanılır.

#### **Misal**

```
# Create the vector.
x \leftarrow c(12, 7, 3, 4.2, 18, 2, 54, -21, 8, -5)# Find the median.
median.result \langle- median(x)print(median.result)
```
Yukarıdaki kodu çalıştırdığımızda aşağıdaki sonucu verir -

[1] 5.6

#### **Mod**

Mod, bir veri kümesinde en yüksek tekrar sayısına sahip olan değerdir. Ortalama ve medyandan farklı olarak, mod hem sayısal hem de karakter verilerine sahip olabilir.

R, modu hesaplamak için standart yerleşik bir işleve sahip değildir. Bu nedenle, R'deki bir veri kümesinin modunu hesaplamak için bir kullanıcı işlevi oluştururuz. Bu işlev, vektörü girdi olarak alır ve mod değerini çıktı olarak verir.

#### **Misal**

```
https://www.tutorialspoint.com/r/r_mean_median_mode.htm 3/4
   # Create the function.
   getmode <- function(v) {
       uniqv \left\langle -\right\rangle unique(v)uniqv[which.max(tabulate(match(v, uniqv)))]
   }
   # Create the vector with numbers.
   v \leftarrow c(2,1,2,3,1,2,3,4,1,5,5,3,2,3)# Calculate the mode using the user function.
   result \left\langle \cdot \right\rangle getmode(v)
   print(result)
   # Create the vector with characters.
   charv <- c("o","it","the","it","it")
```
[Canlı Demo](http://tpcg.io/Hs6UZ9)

[Canlı Demo](http://tpcg.io/VY0jMk)

```
# Calculate the mode using the user function.
result <- getmode(charv)
print(result)
```
Yukarıdaki kodu çalıştırdığımızda aşağıdaki sonucu verir -

[1] 2 [1] "it"

# R - Doğrusal Regresyon

Regresyon analizi, iki değişken arasında bir ilişki modeli oluşturmak için çok yaygın olarak kullanılan bir istatistiksel araçtır. Bu değişkenlerden biri, değeri deneylerle elde edilen yordayıcı değişken olarak adlandırılır. Diğer değişken, değeri yordayıcı değişkenden türetilen yanıt değişkeni olarak adlandırılır.

Doğrusal Regresyonda bu iki değişken, her iki değişkenin üssünün (kuvvetinin) 1 olduğu bir denklem yoluyla ilişkilidir. Matematiksel olarak doğrusal bir ilişki, grafik olarak çizildiğinde düz bir çizgiyi temsil eder. Herhangi bir değişkenin üssünün 1'e eşit olmadığı doğrusal olmayan bir ilişki bir eğri oluşturur.

Doğrusal regresyon için genel matematiksel denklem -

 $y = ax + b$ 

Aşağıda kullanılan parametrelerin açıklaması verilmiştir -

- $\bullet$ **y** yanıt değişkenidir.
- $\bullet$ **x** yordayıcı değişkendir.
- **a** ve **b** , katsayılar olarak adlandırılan sabitlerdir.  $\bullet$

#### **Bir Regresyon Oluşturma Adımları**

Basit bir regresyon örneği, bir kişinin boyu bilindiği zaman kilosunu tahmin etmektir. Bunu yapmak için bir kişinin boyu ile kilosu arasındaki ilişkiye sahip olmamız gerekir.

İlişkiyi yaratmanın adımları -

- Gözlenen boy ve buna karşılık gelen ağırlık değerlerinden bir örnek toplama deneyini gerçekleştirin.
- R'deki **lm ()** işlevlerini kullanarak bir ilişki modeli oluşturun.
- Oluşturulan modelden katsayıları bulun ve bunları kullanarak matematiksel denklemi  $\bullet$ oluşturun
- Tahmindeki ortalama hatayı bilmek için ilişki modelinin bir özetini alın. **Kalıntılar** da  $\bullet$ denir .
- Yeni kişilerin ağırlığını tahmin etmek için , R'deki **tahmin ()** işlevini kullanın.

#### **Giriş Verileri**

Gözlemleri temsil eden örnek veriler aşağıdadır -

```
# Values of height
151, 174, 138, 186, 128, 136, 179, 163, 152, 131
# Values of weight.
63, 81, 56, 91, 47, 57, 76, 72, 62, 48
```
# **lm () İşlevi**

Bu işlev, yordayıcı ve yanıt değişkeni arasındaki ilişki modelini oluşturur.

#### **Sözdizimi**

Doğrusal regresyonda **lm ()** işlevinin temel sözdizimi -

lm(formula,data)

Aşağıda kullanılan parametrelerin açıklaması verilmiştir -

- **formül** , x ve y arasındaki ilişkiyi sunan bir semboldür.  $\bullet$
- **veriler** , formülün uygulanacağı vektördür.  $\bullet$

**İlişki Modeli oluşturun ve Katsayıları alın**

```
x <- c(151, 174, 138, 186, 128, 136, 179, 163, 152, 131)
y <- c(63, 81, 56, 91, 47, 57, 76, 72, 62, 48)
# Apply the lm() function.
relation \leftarrow \text{lm}(y \sim x)print(relation)
```
Yukarıdaki kodu çalıştırdığımızda aşağıdaki sonucu verir -

```
Call:
lm(formula = y \sim x)Coefficients:
(Intercept) x
  -38.4551 0.6746
```
#### **İlişkinin Özetini Alın**

x <- c(151, 174, 138, 186, 128, 136, 179, 163, 152, 131) y <- c(63, 81, 56, 91, 47, 57, 76, 72, 62, 48)

[Canlı Demo](http://tpcg.io/lkkJeu)

[Canlı Demo](http://tpcg.io/zEPqnY)

```
# Apply the lm() function.
relation \leftarrow \text{lm}(y \sim x)print(summary(relation))
```
Yukarıdaki kodu çalıştırdığımızda aşağıdaki sonucu verir -

```
Call:
lm(formula = v ~ x)Residuals:
   Min 1Q Median 3Q Max
-6.3002 -1.6629 0.0412 1.8944 3.9775
Coefficients:
           Estimate Std. Error t value Pr(\frac{1}{t})(Intercept) -38.45509 8.04901 -4.778 0.00139 **
x 0.67461 0.05191 12.997 1.16e-06 ***
---
Signif. codes: 0 '***' 0.001 '**' 0.01 '*' 0.05 '.' 0.1 ' ' 1
Residual standard error: 3.253 on 8 degrees of freedom
Multiple R-squared: 0.9548, Adjusted R-squared: 0.9491
F-statistic: 168.9 on 1 and 8 DF, p-value: 1.164e-06
```
# **tahmin () İşlevi**

#### **Sözdizimi**

Doğrusal regresyonda tahmin () için temel sözdizimi -

predict(object, newdata)

Aşağıda kullanılan parametrelerin açıklaması verilmiştir -

- **nesne** , lm () işlevi kullanılarak önceden oluşturulmuş formüldür.  $\bullet$
- **newdata** , tahmin değişkeni için yeni değeri içeren vektördür.  $\bullet$

**Yeni kişilerin ağırlığını tahmin edin**

```
# The predictor vector.
x <- c(151, 174, 138, 186, 128, 136, 179, 163, 152, 131)
# The resposne vector.
y <- c(63, 81, 56, 91, 47, 57, 76, 72, 62, 48)
```
[Canlı Demo](http://tpcg.io/SRD50Q)

```
# Apply the lm() function.
relation \leftarrow \text{lm}(y \sim x)# Find weight of a person with height 170.
a \leftarrow data.frame(x = 170)result <- predict(relation,a)
print(result)
```
Yukarıdaki kodu çalıştırdığımızda aşağıdaki sonucu verir -

1 76.22869

## **Regresyonu Grafik Olarak Görselleştirin**

```
# Create the predictor and response variable.
x <- c(151, 174, 138, 186, 128, 136, 179, 163, 152, 131)
y <- c(63, 81, 56, 91, 47, 57, 76, 72, 62, 48)
relation \leftarrow \text{lm}(y \sim x)# Give the chart file a name.
png(file = "linearregression.png")
# Plot the chart.
plot(y, x, col = "blue", main = "Height & Weight Regression",abline(lm(x \sim y)),cex = 1.3,pch = 16,xlab = "Weight in Kg",ylab = "Height in cm")
# Save the file.
dev.off()
                                                                           Canlı Demo
```
Yukarıdaki kodu çalıştırdığımızda aşağıdaki sonucu verir -

# **Height & Weight Regression**

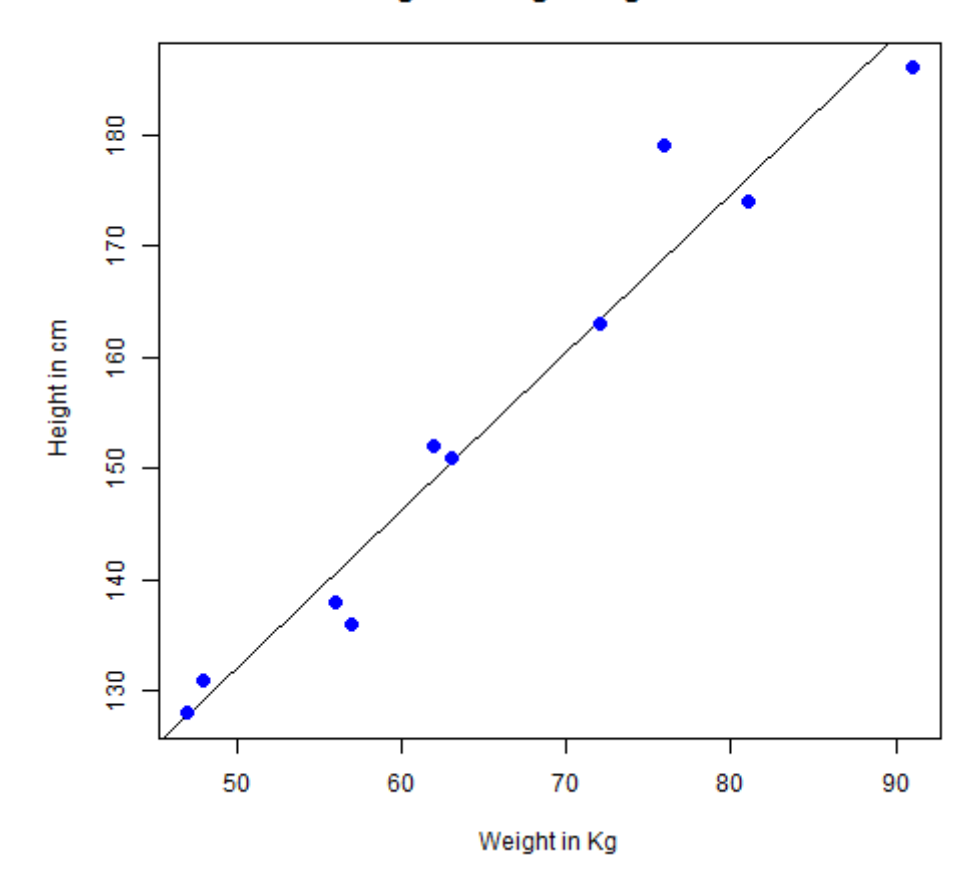

# R - Çoklu Regresyon

Coklu regresyon, ikiden fazla değişken arasındaki ilişkiye doğrusal regresyonun bir uzantısıdır. Basit doğrusal ilişkide bir tahmin edicimiz ve bir yanıt değişkenimiz vardır, ancak çoklu regresyonda birden fazla tahmin değişkenimiz ve bir yanıt değişkenimiz vardır.

Çoklu regresyon için genel matematiksel denklem -

```
y = a + b1x1 + b2x2 + ...bnxn
```
Aşağıda kullanılan parametrelerin açıklaması verilmiştir -

- **y** yanıt değişkenidir.  $\bullet$
- **a, b1, b2 ... bn** katsayılarıdır.  $\bullet$
- $\bullet$ **x1, x2, ... xn** tahmin değişkenleridir.

R'de **lm ()** fonksiyonunu kullanarak regresyon modelini oluşturuyoruz. Model, giriş verilerini kullanarak katsayıların değerini belirler. Daha sonra, bu katsayıları kullanarak belirli bir yordayıcı değişken seti için yanıt değişkeninin değerini tahmin edebiliriz.

## **lm () İşlevi**

Bu işlev, yordayıcı ve yanıt değişkeni arasındaki ilişki modelini oluşturur.

#### **Sözdizimi**

Çoklu regresyonda **lm ()** işlevinin temel sözdizimi -

 $lm(v \sim x1+x2+x3...data)$ 

Aşağıda kullanılan parametrelerin açıklaması verilmiştir -

- **formül**, yanıt değişkeni ile yordayıcı değişkenler arasındaki ilişkiyi sunan bir  $\bullet$ semboldür.
- **veriler** , formülün uygulanacağı vektördür.

#### **Misal**

#### **Giriş Verileri**

R ortamında bulunan "mtcars" veri setini düşünün. Galon başına kilometre (mpg), silindir deplasmanı ("disp"), beygir gücü ("hp"), arabanın ağırlığı ("wt") ve daha fazla parametre açısından farklı araba modelleri arasında bir karşılaştırma sağlar.

Modelin amacı, bir yanıt değişkeni olarak "mpg" ile tahmin değişkenleri olarak "disp", "hp" ve "wt" arasındaki ilişkiyi kurmaktır. Bu amaçla mtcars veri setinden bu değişkenlerin bir alt kümesini oluşturuyoruz.

[Canlı Demo](http://tpcg.io/ITQq8l)

```
input \leftarrow mtcars[,c('mpg", "disp", "hp", "wt")]
print(head(input))
```
Yukarıdaki kodu çalıştırdığımızda aşağıdaki sonucu verir -

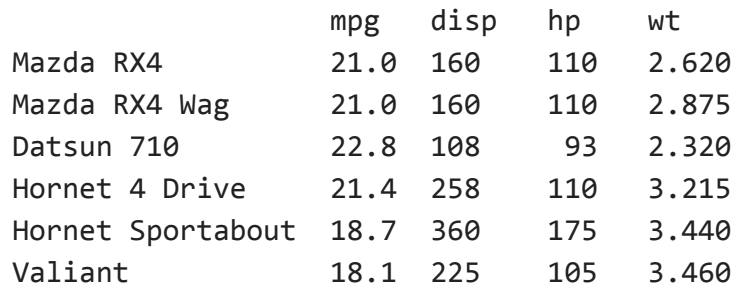

#### **İlişki Modeli oluşturun ve Katsayıları alın**

```
input \leftarrow \text{mtcars}[,c("mpg", "disp", "hp", "wt")]# Create the relationship model.
model \leftarrow lm(mpg~disp+hp+wt, data = input)
# Show the model.
print(model)
# Get the Intercept and coefficients as vector elements.
cat(" # # # The Coefficient Values # # ","\n")a \leftarrow \text{coef}(\text{model})[1]print(a)
Xdisp <- coef(model)[2]
Xhp <- coef(model)[3]
Xwt <- coef(model)[4]
print(Xdisp)
print(Xhp)
print(Xwt)
                                                                              Canlı Demo
```
Yukarıdaki kodu çalıştırdığımızda aşağıdaki sonucu verir -

Call:  $lm(formula = mpg ~ disp + hp + wt, data = input)$ 

```
29.12.2020 R - Çoklu Regresyon - Tutorialspoint
  Coefficients:
   (Intercept) disp hp wt
    37.105505 -0.000937 -0.031157 -3.800891
  # # # # The Coefficient Values # # #
   (Intercept)
     37.10551
          disp
   -0.0009370091
          hp
   -0.03115655
        wt
   -3.800891
```
## **Regresyon Modeli için Denklem Oluşturun**

Yukarıdaki kesişme ve katsayı değerlerine dayanarak matematiksel denklemi oluşturuyoruz.

Y = a+Xdisp.x1+Xhp.x2+Xwt.x3 or  $Y = 37.15 + (-0.000937) * x1 + (-0.0311) * x2 + (-3.8008) * x3$ 

#### **Yeni Değerleri tahmin etmek için Denklem uygulayın**

Yer değiştirme, beygir gücü ve ağırlık için yeni bir değerler kümesi sağlandığında kilometreyi tahmin etmek için yukarıda oluşturulan regresyon denklemini kullanabiliriz.

Disp = 221, hp = 102 ve wt = 2.91 olan bir otomobil için tahmini kilometre -

 $Y = 37.15 + (-0.000937) * 221 + (-0.0311) * 102 + (-3.8008) * 2.91 = 22.7104$